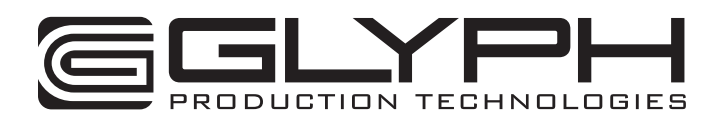

**Triplicator Quickstart**

January, 2011

The Triplicator enables you to make multiple identical copies of your data simultaneously. It can be connected to a Mac or PC computer via eSATA, FireWire or USB using any of the ports marked "computer connections". The target drives are connected to the Triplicator via eSATA cables, using the ports marked "eSATA drive 1", "eSATA drive 2", etc. The Triplicator supports any eSATA connected drive, including the Glyph PortaGig 50, PortaGig 62, GT 050Q and GT 062E.

# **Using the Triplicator with clean drives (unformatted, with no data)**

Start by connecting two or three target drives to the Triplicator, and power them on. Next connect the Triplicator to your computer via eSATA, FireWire or USB, and power it on. Once powered on, the Triplicator's blue LED blinks to indicate that you must press the **Init. Drives** button on the front panel. The **Init. Drives** button is designed to guard against unintended drive initialization. When you press this button, the Triplicator will initialize the drives, and any data on the drives will be lost. The blue LED will then go to solid. After a few seconds, the Triplicator's red LED will begin blinking to indicate the number of drives that have been initialized in the Triplicator drive set. A volume will then be visible to your computer. Format this volume using your operating system utility, and you're ready to go.

(NOTE: The Init. Drives button will initialize the drives ONLY when the blue LED is blinking. Pressing the Init. Drives button at any time other will have NO effect on the drives attached to the Triplicator.)

## **Using the Triplicator with an existing Triplicator drive set**

After you have created a Triplicator drive set and copied data to the drive set, the Triplicator and drive set can be powered off and on. On power up, it will discover and mount the previously created drive set. There are several restrictions to be aware of:

- 1. Drives must be powered on and connected before the Triplicator is powered on.
- 2. Drives must be cabled to the same eSATA ports as they were when the array was created.
- 3. Data on the drives cannot be changed independently between power-ups. Triplicator does not support synchronizing data on the drives if the data has been changed when connected directly to a computer. Once the data on any drive has been changed, it cannot be brought back and included in a Triplicator drive set.
- 4. If drives with data from different Triplicator sets are connected to the same Triplicator, a drive set will not be mounted. Instead, the blue LED will blink to indicate that button press is required. When you press this button, the Triplicator will initialize the drives, and any data on the drives will be lost.

#### **User Interface**

In normal use, the red LED pattern blinks to show the number of attached drives. Three blinks = three drives attached. If no drives are attached, the LED goes solid red. If a discovered drive disappears in the course of operation, the Triplicator LED goes solid red.

#### **In use**

You can use the Triplicator volume as you would use the volume on any drive. However, when you copy data to the Triplicator volume, the data will be copied to all target drives at the same time. Once you are done working with the drives, you can unmount the volume just like any external drive, and connect the target drives individually to a computer. You will see that the same data is on each drive. (If you change the data on the individual drives, you cannot bring them

back and include them in a Triplicator drive set.)

### **Drive capacities**

It is best, but not necessary, for all of the drive capacities to be the same. If you connect three 500GB drives, the volume will be 500GB, because the same data is copied to all drives. If you connect two 500GB drives and one 250GB drive, the capacity will be equal to the smallest drive, so total capacity will be 250GB. There is no limitation of drive capacities supported.

# **Troubleshooting**

- 1. Occasionally a new drive set is not initialized on button press, and the unit returns to "blinking blue light" state. This usually points to a cabling problem. Please check for failing or partially inserted eSATA cables. The problem is corrected with a second button press.
- 2. Occasionally, after button press, the Triplicator miscounts the number of drives and the drive set is not mounted on the host computer. Please check for failing or partially inserted eSATA cables, and verify that all drives are properly powered up. The problem is corrected by power-cycling the Triplicator and pressing the Init. Drives button again.
- 3. Some Windows systems will become unresponsive, or freeze, when the Triplicator is initializing a drive set. Windows will become responsive again after the Triplicator volume becomes visible to your computer.

We are interested in your feedback on the Triplicator. If you would like to contact us with feedback, please email triplicator@glyphtech.com, or call 800-335-0345.

Thank you, Glyph Production Technologies